# CAW Februar 2022

Aktuelles zu Windows 10 / Windows 11

Vergleichsportale (aus gegebenem Anlass)

Autostart Programme

Die besten Passwort Manager (aktuell)

Die 5 besten kostenlosen E-Mail Anbieter

Steuererklärung mit Elster Online / Alternative zu den Steuerprogrammen

# Aktuelles zu Windows 10

Windows 10 Version 20H2 wird ab Mai 22 nicht mehr mit Sicherheitsupdates versorgt.

Aktuell sollte Windows 10 21H2 installiert sein.

Laut einer Untersuchung von Microsoft sollten PCs mindestens 2 Stunden ununterbrochen Online sein, um sicher zu gewährleisten dass immer die aktuellen Updates (die monatlichen Sicherheits- respektive die halbjährlichen Feature-Updates) heruntergeladen und installiert werden.

# Aktuelles zu Windows 11

Wer eine aktuelle Windows 10 Version benutzt, kann kostenlos auf Windows 11 umsteigen, sofern die Systemanforderungen erfüllt sind.

Support microsoft – vorbereiten auf das Windows 11 upgrade

https://www.microsoft.com/de-de/windows/windows-11-specifications

https://aka.ms/GetPCHealthCheckApp

(Prüft, ob der Rechner zum Upgrade berechtigt ist)

### Die besten kostenlosen E-Mail Anbieter (1)

https://praxistipps.chip.de/die-fuenf-besten-kostenlosen-email-adressen-anbieter-imvergleich\_2889

Zu den hier vorgestellten Email-Anbietern sollten Sie folgendes wissen:

Bei den nichtdeutschen Anbietern handelt es sich um große international agierender Konzerne, wie Google und Microsoft. In den meisten Fällen liegen die Daten dabei auf Servern in den USA.

Die Anbieter von Web.de, GMX und T-Online speichern Ihre E-Mail Daten hingegen in deutschen Rechenzentren.

Über **POP3** und **IMAP** lassen sich die Dienste in jeder beliebige Mail-Software einrichten.

### Die besten kostenlosen E-Mail Anbieter (2)

POP 3: Mit POP3 (Post Office Protocol) holt ein E-Mail-Programm die E-Mails vollständig vom Server. Die Dateien sind danach nicht mehr am Server, sondern nur noch in Ihrem E-Mail-Programm gespeichert.

IMAP: Mit IMAP (Internet Message Access Protocol) holt ein E-Mail-Programm nur die aktuell benötigten Informationen vom Server. Die Dateien bleiben am Server bestehen.

Wenn Sie auf mehreren Geräten E-Mails abrufen (z. B. PC, Laptop, Tablet, Smartphone), sollten Sie IMAP verwenden.

### Die besten kostenlosen E-Mail Anbieter (3)

#### **Vorteile:**

- IMAP: Sie haben auf allen Geräten die gleichen Informationen und Ihre E-Mails gehen nicht verloren, wenn Ihre Festplatte defekt ist.
- POP3: POP3-Postfächer benötigen wenig Speicherplatz.

#### **Nachteile:**

- IMAP: Der Speicherplatz des E-Mail-Postfaches ist schneller voll, wenn Sie keine E- Mails löschen und Sie benötigen immer eine Internetverbindung, wenn Sie Ihre E-Mails lesen wollen.
- POP3: Das Abrufen von E-Mails auf mehreren Geräten ist nicht möglich und E-Mail- Backups sind kaum möglich.

Wenn Sie E-Mails unterwegs auch offline am Smartphone lesen wollen, verwenden Sie POP3 und wählen Sie im E-Mail-Programm die Option "Kopie am Server belassen" aus. Die besten kostenlosen E-Mail Anbieter (4)

Google Mail (Gmail)

Speicher 15 GByte plus 15 GByte in der Cloud (Google Drive)

Anhänge bis 25 MByte

POP3 und IMAP möglich

Server nicht in Deutschland

Die besten kostenlosen E-Mail Anbieter (5)

## GMX (der beliebteste Anbieter)

Speicher 2 GByte plus 2 GByte Cloudspeicher

Anhänge max. 20 MByte

Sichere Ende-zu-Ende Verschlüsselung

Server in Deutschland, Cloudspeicher kann verschlüsselt werden ( GMX Tresor)

Für 2,99 / 4,99 monatlich gibt es ein Premiumangebot

### Die besten kostenlosen E-Mail Anbieter (6)

### Web.de

Speicher 1 GByte plus 2 GByte Cloudspeicher

Anhänge max. 20 MByte

Sichere Ende-zu-Ende Verschlüsselung

Server in Deutschland, Cloudspeicher kann verschlüsselt werden (Web.de Tresor)

Für 5 Euro monatlich gibt es ein Premiumangebot

Die besten kostenlosen E-Mail Anbieter (7)

### T-Online E-Mail Basic (Freemail)

1 GByte Speicher plus 10 GByte in der Cloud

Anhänge bis zu 32 MByte

POP3 und IMAP möglich

Serverstandort Deutschland

Die besten kostenlosen E-Mail Anbieter (8)

## Outlook von Microsoft

15 GByte Speicher plus 5 GByte in der Cloud (Onedrive)

Anhänge können bis zu 25 MByte groß sein

Outlook arbeitet perfekt mit Microsoft Word / Excel zusammen

POP3 und IMAP möglich

Mails auf den Servern sind nicht verschlüsselt

### Kostenpflichtige /-günstige E-Mail Anbieter (9)

AikQ

Posteo

**JPBerlin** 

Alle 3 kosten im Schnitt 1 Euro pro Monat und können natürlich in Mail Clients wie z.B. Thunderbird eingebunden werden.

# Vergleichsportale

 CHECK24 (Allgemein) Verivox (Allgemein) *Wechselpilot* (Strom und Gas)(20%) Tarifcheck Preisvergleich.de (Allgemein) Smava (Kredit) FinanceSchout24 (Finanzprodukte) Holidaycheck (Reisen) Sonnenklar.tv (Reisen) Urlaub.de (Reisen)

<https://www.zinsenundzaster.de/vergleichsportale-liste/>

(Video mit Infos)

# Vergleichsportale

#### **Der richtige Umgang mit Vergleichsportalen**

Immer mehrere Portale nutzen

Voreinstellungen prüfen

Vorbereitung ist A und O Nichts ist schlimmer als eine Versicherung zu wechseln und am Ende zwar weniger zu bezahlen, dafür aber auch nur noch die Hälfte der Leistung zu haben.

Immer mit der Ruhe

# Die besten Passwortmanager (1)

https://www.chip.de/news/Die-besten-Passwort-Manager-Das-sind-unsere-Top-Empfehlungen\_184088474.html

Viele Nutzer überlassen das Speichern ihrer Passwörter einfach dem Browser, etwa Chrome, Firefox oder Edge - keine besonders gute Idee, wie ein Test zeigt.

Google Chrome (Note 2,6), Mozilla Firefox (Note 3,7) und Microsoft Edge (Note 4,1) belegen die letzten drei Plätze in einem Passwort-Manager-Test - ein ziemlich deutliches Zeichen für die drei großen Browser.

Auf der anderen Seite stehen 1Password (Note 1,3), LastPass Premium (Note 1,4) und Bitwarden Premium (Note 1,7), die sehr einfach in der Bedienung sind und eine gute Sicherheit bieten.

# Die besten Passwortmanager (2)

Falls Sie Passwörter bisher Ihrem Browser überlassen haben, können Sie diese ganz einfach per CSV-Datei speichern und in z.B. KeePassXC importieren. Vergessen Sie anschließend aber nicht, die CSV-Datei zu löschen - sie enthält alle Passwörter im Klartext.

Am wichtigsten ist allerdings: Vergeben Sie ein sicheres, einmaliges Master-Passwort (hier Datenbank-Passwort genannt)- schließlich soll der Passwortmanager später alle weiteren Passwörter sicher aufbewahren.

# Windows Autostart aufräumen

https://praxistipps.chip.de/windows-10-autostart-programme-entfernen-undhinzufuegen\_39657

- Taskmanager öffnen
- Registerkarte "Autostart" (hier sehen Sie alle Programme die mit Windows starten)
- Unter Status ehen Sie, ob der Prozess mit Windows gestartet wird, unter Startauswirkungen ist zu sehne, in wie weit sich ein automatischer Start auswirkt.

Je mehr Autostart-Programme Sie entfernen, desto schneller startet Ihr Rechner. Deutlich besser lässt sich der Bootvorgang allerdings mit der richtigen Hardware verkürzen. Hier kommt es vor allem auf eine schnelle Festplatte und einen starken Prozessor an.

Aus diesem Grund lohnt es sich, in eine aktuelle SSD zu investieren.

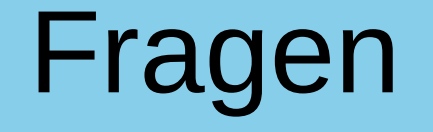

Fritzbox:

Welche Einstellungen muß ich vornehmen um eine Information auf das Handy zu bekommen, das ich zuhause über Festnetz angerufen wurde.

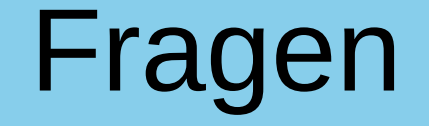

#### MyFRITZ!

Mit MyFRITZ! können Sie über das Internet auf Ihre heimische FRITZ! Box zugreifen. Informieren Sie sich auch unterwegs, wer zu Hause auf dem Festnetz angerufen oder eine Sprachnachricht hinterlassen hat. Mit MyFRITZ! verpassen Sie keine Nachricht.

Unter Hilfe Fritz.box Erklärung der Einrichtung und Funktionen.